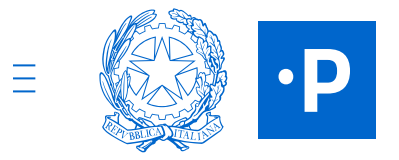

**STATO CANDIDATURA 1 2 3 4 5 6**

**VAI ALLA TUA SCRIVANIA**

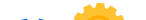

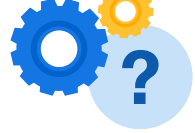

**PA digitale 2026** Le risorse per una PA protagonista della transizione digitale

**[Candidature](https://areariservata.padigitale2026.gov.it/PAdigitale2026_Candidature) /** Candidatura 27057

## **Stato della candidatura**

## **Grazie, la tua candidatura è stata inviata.**

Controlla la tua scrivania per visualizzare lo stato della candidatura: una volta ricevuta la conferma di ammissione, ricorda che per accettare il finanziamento dovrai inserire il CUP. A questo punto la candidatura risulterà finanziabile. Ricorda che la procedura deve essere completata entro 5 giorni dall'ammissione alla candidatura.

Codice identificativo **27057**

Data e ora invio candidatura **16/06/2022 - 14:29**

Codice protocollo candidatura **270572022-06-1612:29:19.000ISTITUTOCOMPRENSIVO-ICVIASANTISAVARINO**

## **Hai bisogno di aiuto?**

Consulta le FAQ e trova le risposte alle domande più comuni.

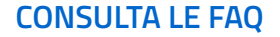

Note [legali](https://padigitale2026.gov.it/note-legali) [Informativa](https://padigitale2026.gov.it/informativa-privacy) privacy [Dichiarazione](https://form.agid.gov.it/view/817ae2b8-a1c7-409b-91ba-92cbbe26a885/) di accessibilità